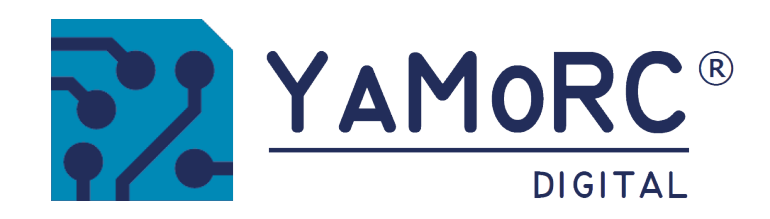

YAMOR

YDBIIG

2 D D D D D

# YD8116 SWITCH 16-fach-Zubehördecoder frei konfigurierbar **SCHNELLEINSTIEG**

DECODER

(2023-03-07)

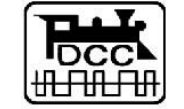

Designed by Karst Drenth Made in Germany Assembled in NL

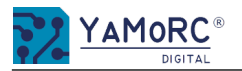

## Inhaltsverzeichnis

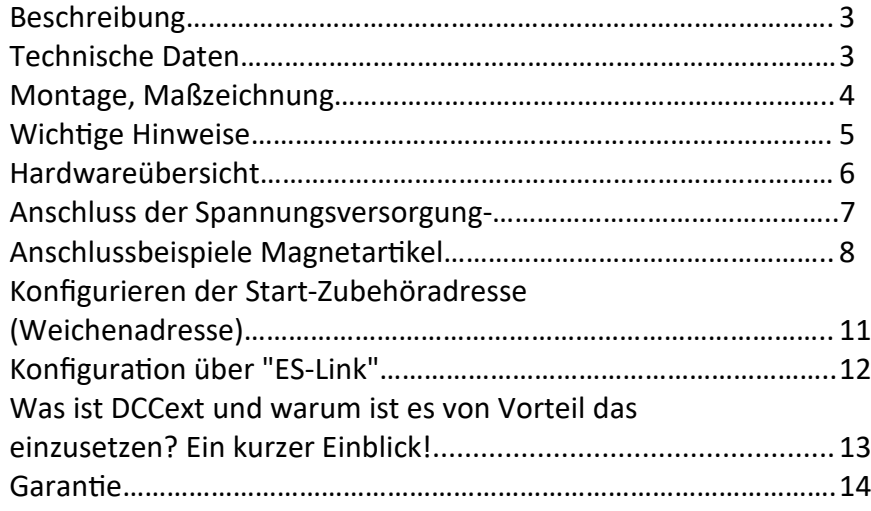

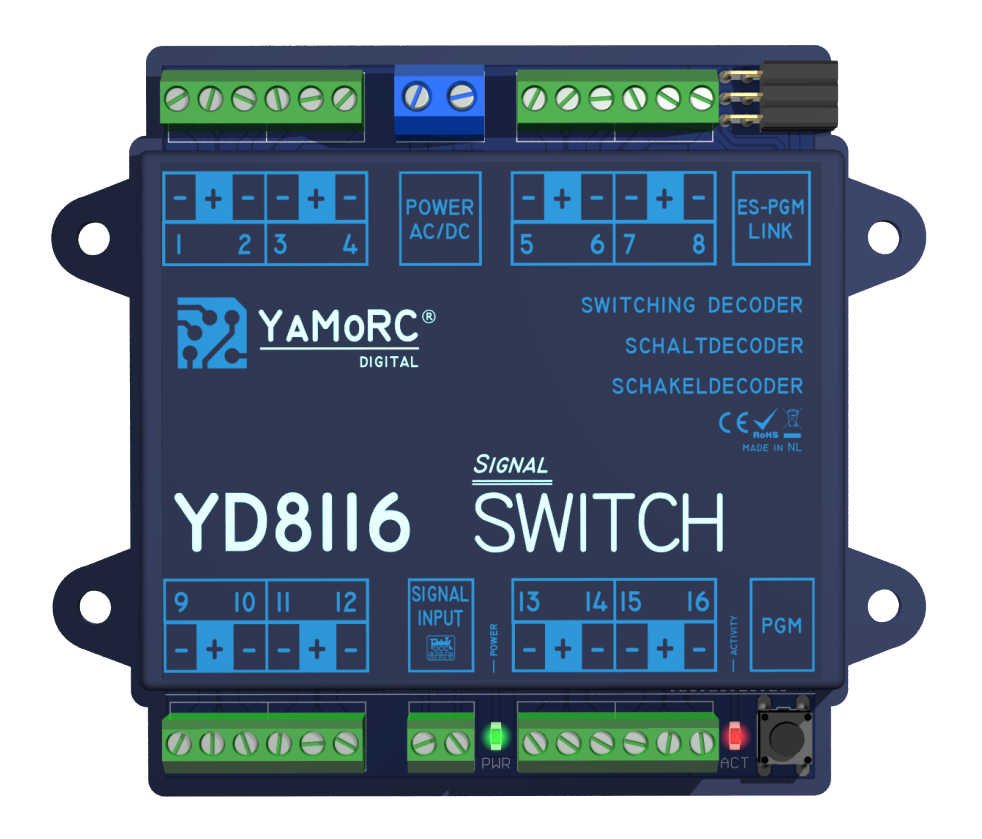

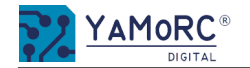

# Beschreibung

- · Der YD8116 besitzt sechzehn Ausgänge. Die Ausgänge können für diverse Schaltaufgaben z.B. Lichtsignale, Beleuchtung oder für motorische Weichenantriebe Antriebe (z.B. mtb® MP-1 und MP-5, Conrad®, Lux®, Hoffman®, Tillig®, Fulgurex®, u.a.) frei konfiguriert werden.
- · Werden motorische Weichenantriebe verwendet, die durch Umpolen des Motors (z.B. Conrad®, Hoffmann®) gesteuert werden, muss der Adapter YD6940 verwendet werden.
- Bei der Verwendung von motorischen Antrieben kann es bei einigen Antrieben sinnvoll sein, die Zeitbegrenzung der Ausgänge zu aktivieren. Beachten Sie hierzu die Anleitung der verwendeten Antriebe.
- · Der YD8116 ist nicht für den Betrieb von normalen Magnetspulenantrieben (Weichenantriebe z.B. von Roco®, Fleischmann®, Piko®, Märklin®, usw.) gedacht. Für das Schalten von Magnetspulenantrieben verwenden Sie bitte unsere Zubehördecoder für Magnetspulen YD8008 oder YD8044.
- Der YD8116 kann entweder über "normale" DCC Zubehöradressen oder über das relativ neue DCCext-Format angesteuert werden. Bei mehrbegriffigen Signalen bietet DCCext den Vorteil, dass keine komplizierte DCC-Adresskombinationen geschaltet werden müssen. Außerdem spart die Verwendung von DCCext normale Zubehöradressen. So wird bei einem Ausfahrsignal mit vier Schaltbegriffen nur eine einzige Zubehöradresse benötigt, während herkömmlich zwei DCC-Adressen benötigt werden. Ein DCCext-Befehl besteht aus der DCC-Schaltadresse und einem Wert zwischen 0 und 255. Genauere Informationen entnehmen Sie bitte der RCN-213 Norm. Zu beachten ist, dass die von Ihnen verwendete Zentrale das DCCext-Format unterstützen muss.
- · Die Konfiguration der Zubehöradresse (Weichenadresse) erfolgt einfach durch Betätigen des Programmiertasters. Wir haben uns bewusst dazu entschieden, die Konfiguration so einfach wie möglich zu halten, aus diesem Grund sind für den Normalbetrieb keine weiteren Einstellungen am YD8116 nötig. Es muss lediglich eine frei wählbare Zubehöradresse (Weichenadresse) als Startadresse vergeben werden. Der YD8116 belegt dann automatisch die sieben aufeinanderfolgende Zubehöradressen.
- In der Grundkonfiguration (Auslieferungszustand) ist der YD8116 für 8 Lichtsignale mit zwei LEDs und Überblenden (Fading) der Signalaspekte konfiguriert.

Achtung! Wegen der vorkonfigurierten Überblend-Funktion (Fading), dürfen keine normalen Magnetspulenantriebe (Piko®. Roco® usw.) betrieben werden, das kann zu Zerstörung der angeschlossenen Spulenantriebe führen.

· Der YD8116 wird komfortabel über den "ES-PGM Link"-Anschluss konfiguriert. Bitte beachten Sie, dass hierfür entweder ein Programmiermodul (YD9101) oder ein YaMoRC-Modul mit einem "ES-IN Link"-Anschluss (z.B. YD6016LN-xx) benöƟgt wird. Durch die KonfiguraƟon über den "ES-Link" ist es unter anderem möglich, die Schaltadressen frei zu vergeben, vorgefertigte Signal-Definitionen auszuwählen oder Schaltaspekte für DCCext zu konfigurieren.

Bei Bedarf laden Sie sich bitte die erweiterte Anleitung herunter. Die Anleitung wird voraussichtlich Ende Q3 2022 verfügbar sein.

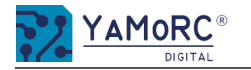

# Technische Daten

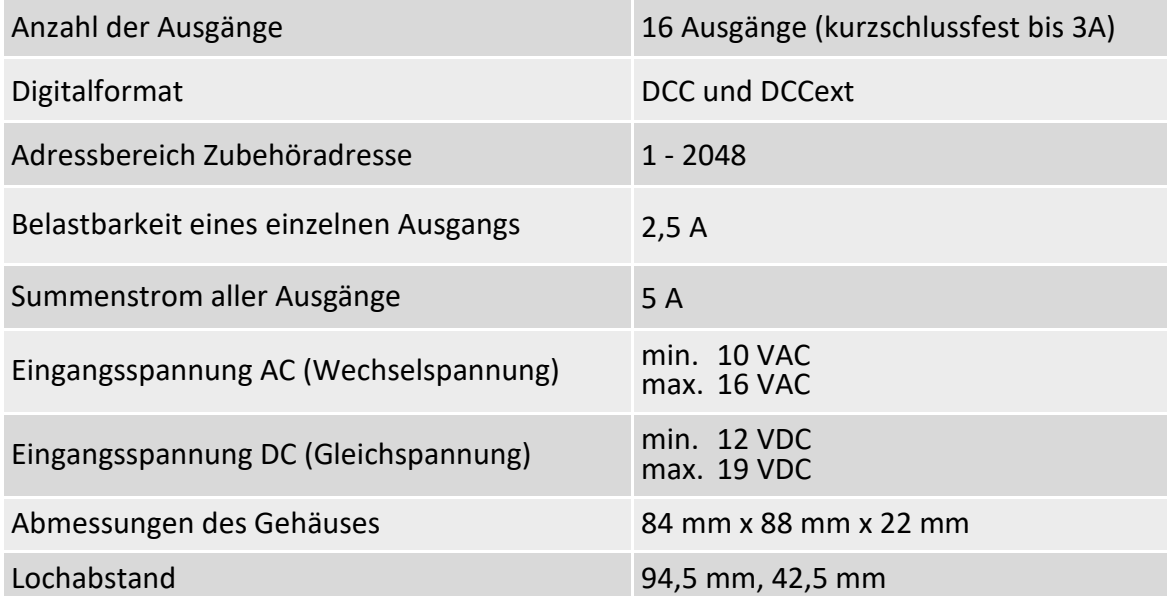

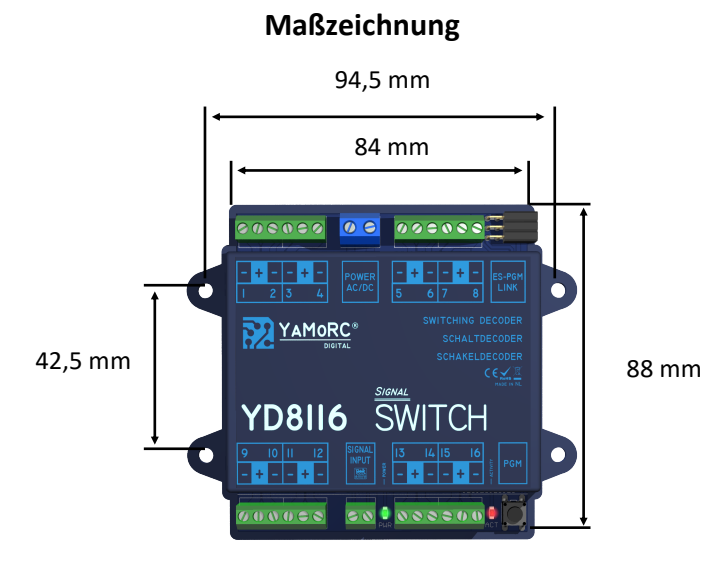

# Montage

Die Montage des YD8116 erfolgt über die vier Montagelöcher seitlich am Gehäuse.

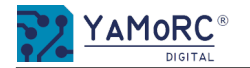

- · Der YD8116 ist ausschließlich für den Betrieb an einer elektrischen Modelleisenbahn vorgesehen.
- · Der YD8116 ist kein Spielzeug und ist darum für Kinder unter 14 Jahren nicht geeignet.
- Betreiben Sie den YD8116 nie unbeaufsichtigt.
- · Spannungsquellen (Netzteile, Trafos usw.) müssen den gängigen VDE/EN- und CE- Normen entsprechen.
- · Die verwendeten Spannungsquellen (Netzteile, Trafos) müssen der Schutzklasse 2 entsprechen. Eine Nichtbeachtung kann zu schweren Schäden am YD8116 führen. Die Spannungsquellen müssen mit diesem Zeichen gekennzeichnet sein. Weitere Informationen zur Schutzklasse finden Sie z.B. hier: https://www.google.com/search?q=schutzklasse+2&oq=schutzklasse+2
- · Spannungsquellen dürfen einen maximalen Ausgangsstrom von 3A nicht überschreiten.
- · Spannungsquellen müssen so abgesichert sein, dass es im Fehlerfall nicht zu einem Kabelbrand kommen kann.
- · Wechselspannungstrafos (AC) dürfen eine maximale Ausgangsspannung von 16 VAC nicht überschreiten. Der YD8116 richtet Wechselspannung intern gleich und gibt an den Ausgangsklemmen immer Gleichspannung aus. Die Polung der Ausgangsklemmen (- + -) muss unbedingt beachtet werden!
- · Eine gemeinsame Masseverbindung unterschiedlicher Spannungsquellen bzw. Stromkreise ist nicht zulässig. Dies führt zur Zerstörung des YD8116.
- Auf einen ausreichenden Verdrahtungsquerschnitt der einzelnen Anschlüssen ist unbedingt zu achten.
- Die Anschlussklemmen für Power sind für einen Querschnitt von 0,75 mm<sup>2</sup> ausgelegt. Alle anderen Anschlussklemmen sind für einen Querschnitt von 0,5 mm<sup>2</sup> ausgelegt.
- · Anschlussarbeiten müssen immer im spannungslosen Zustand ausgeführt werden. Power AC/DC und Signal-Input trennen bzw. abschalten.
- · Der YD8116 darf keinesfalls in der Nähe von starken Wärmequellen, wie z.B. Heizkörpern oder Orten mit direkter Sonneneinstrahlung, verbaut werden. Montieren Sie den YD8116 darum an einem Ort mit ausreichender Belüftung, um die Abwärme abführen zu können.
- · Der YD8116 wurde ausschließlich für trockene Innenräume entwickelt. Betreiben Sie den YD8116 daher nicht in Umgebungen mit großen Temperaturund Luftfeuchtigkeitsschwankungen oder im Außenbereich.
- · Versuchen Sie nicht, den YD8116 zu öffnen. Unsachgemäße ausgeführte Handlungen können zur Zerstörung des YD8116 führen.

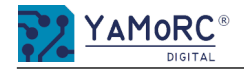

# Hardwareübersicht

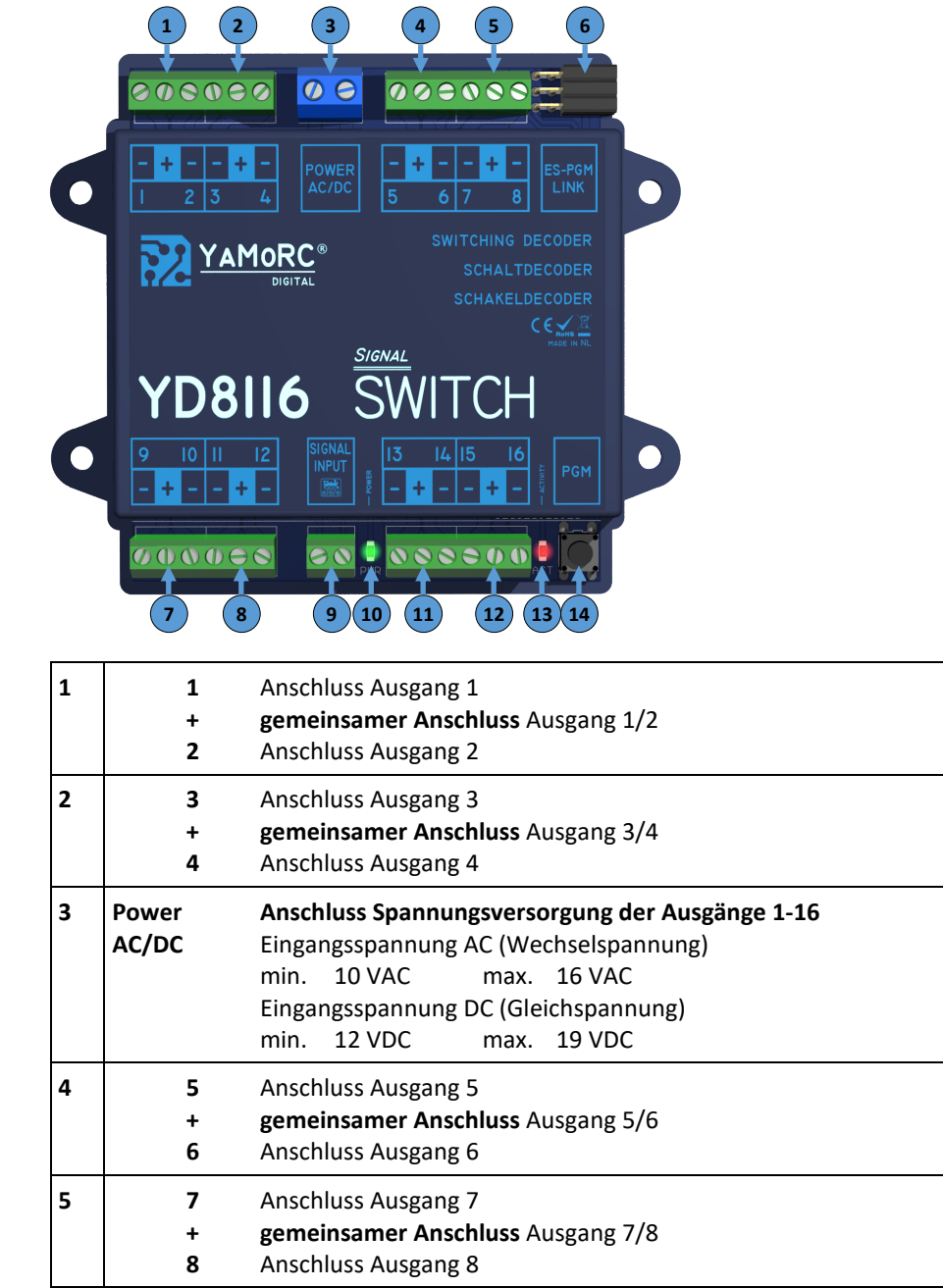

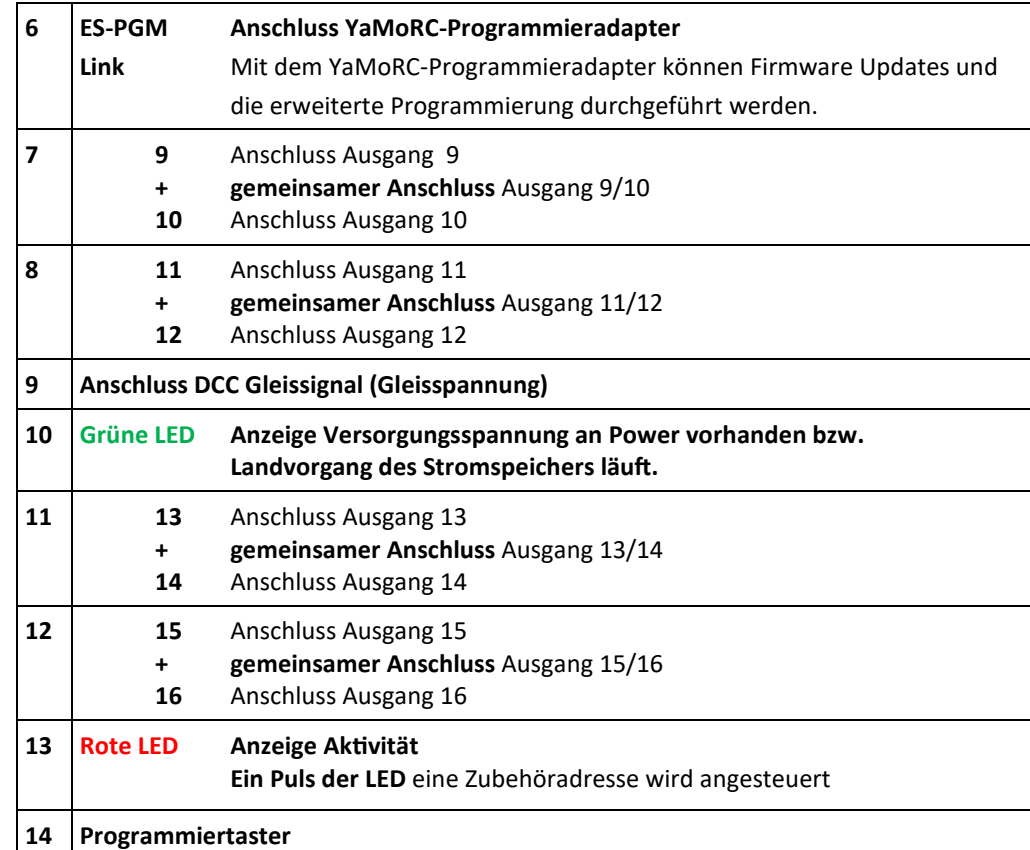

# Anschluss der Spannungsversorgung

Der YD8116 kann entweder direkt von der Zentrale mit Spannung versorgt werden oder mit einem separaten DC-Netzteil (empfohlen) bzw. AC-Trafo.

Spannungsversorgung des YD8116 direkt über die Digitalzentrale.

Achtung: Wird ein 6016LN-xx zur Konfiguration des YD8116 verwendet, muss die Verbindung von Power AC/DC zum Track Out der Zentrale oder eines Boosters getrennt werden.

Spannungsversorgung des YD8116 über ein separates Netzteil (DC) oder einen Trafo (AC) mit min. 500 mA Ausgangsstrom

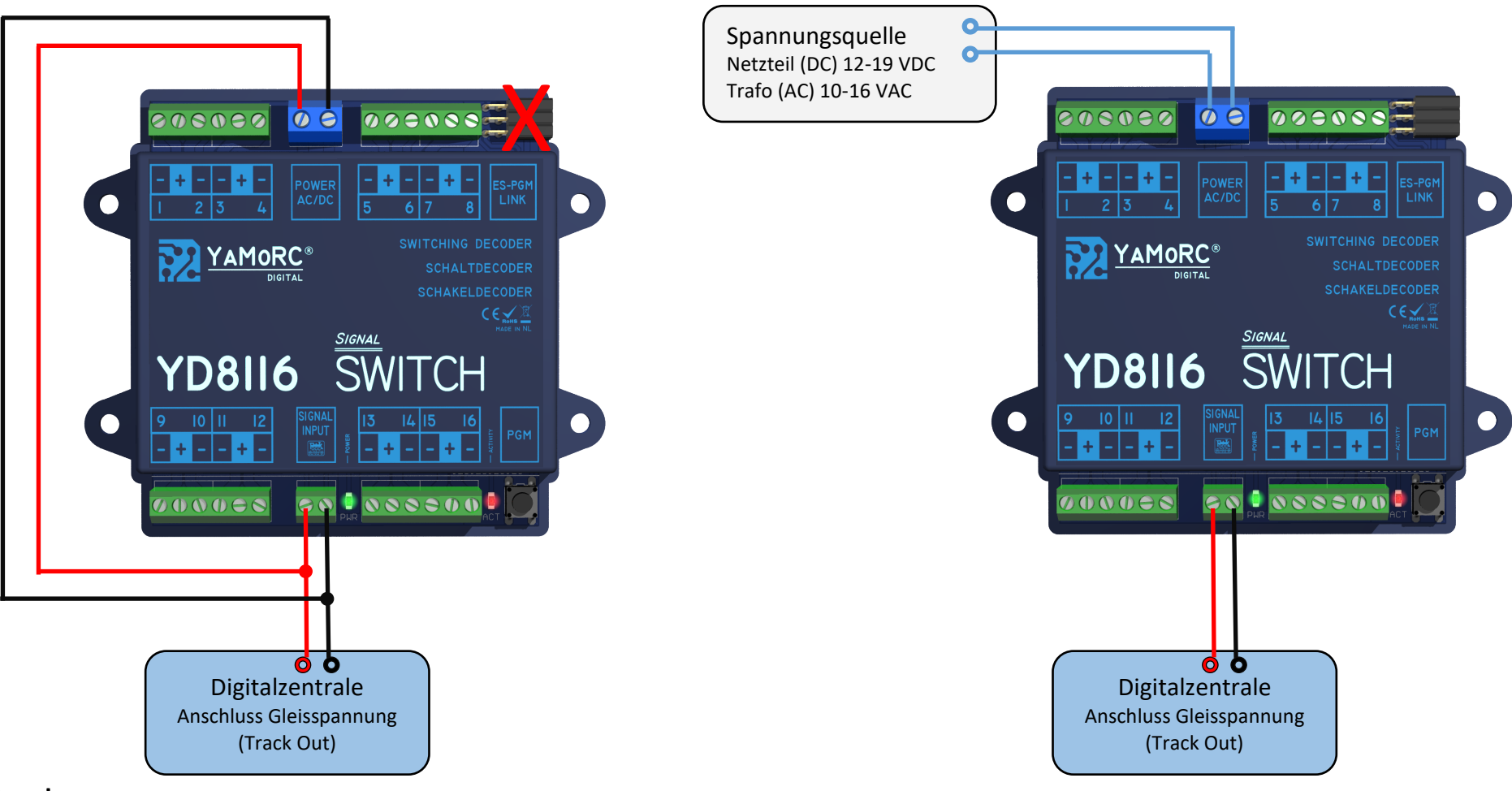

### Achtung!

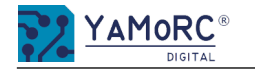

# Anschlussbeispiele

Anschluss eines Blocksignals mit zwei Ausgängen und eines Einfahrsignals mit drei Ausgängen sowie die Konfiguration am YD8116

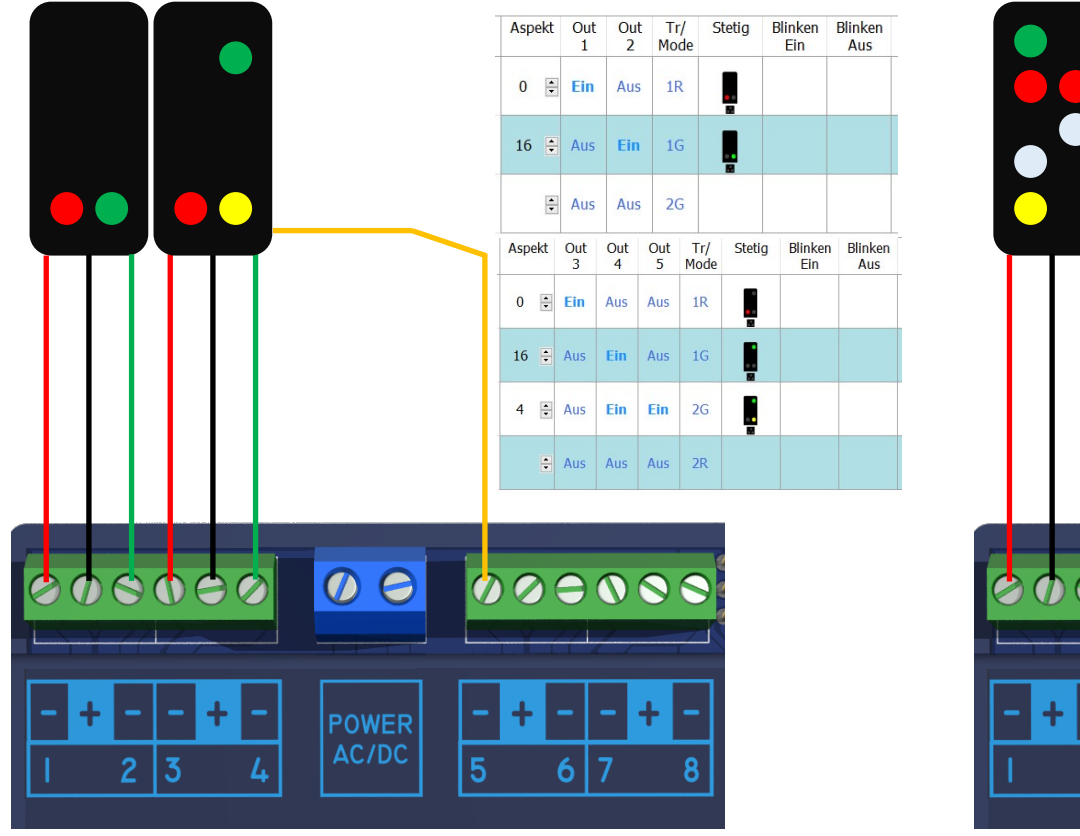

Anschluss eines Ausfahrsignals mit fünf Ausgängen sowie die Konfiguration am YD8116

Aspekt Out Out Out Out Out  $Tr/$ Stetia Blinken Blinken  $\overline{2}$  $\overline{3}$  $\overline{4}$  $\overline{5}$ Mode Fin  $\blacksquare$ Aus  $1R$  $0 \div$ **Ein** Aus Aus Aus Ein  $16$   $\Box$  Aus Ein Aus Aus Aus 1G **Fin**  $2G$  $4 \div$ Aus **Fin Aus** Aus  $65$   $\div$  Aus Aus Aus Ein Ein  $2R$  $3R$ Aus Aus Aus Aus Aus  $\boldsymbol{O}$  $\boldsymbol{\Theta}$  $\bigcap$ POWER AC/DC 5  $\overline{c}$ 3 L. 6 8

Beachten Sie bitte, dass LED grundsätzlich nur mit einem Vorwiderstand zur Strombegrenzung am YD8116 angeschlossen werden dürfen. Dabei ist es unerheblich, ob die LED gedimmt oder mit der vollen Helligkeit betrieben wird. Der Widerstandswert hängt vom verwendeten LED-Typ ab, daher ist keine exakte Aussage möglich wie hoch dieser Wert sein muss. Handelsübliche LEDs können mit einem Vorwiderstand von ca. 2,2 - 10 Beachten sie bitte, dass LED grundsatzlich nur mit einem vorwiderstand zur Strombegren<br>ist es unerheblich, ob die LED gedimmt oder mit der vollen Helligkeit betrieben wird. Der<br>kΩ betrieben werden. Im Zweifelsfall beginne

# Achtung!

Anschlussbeispiele Formsignal und die Konfiguration im YD8116 Die Leitungsfarben können abweichen! Bitte beachten Sie die Be-

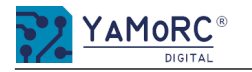

# Anschlussbeispiele

Anschlussbeispiele MP-1 und MP-5 Weichenantriebe von MTB® und die Konfiguration am YD8116

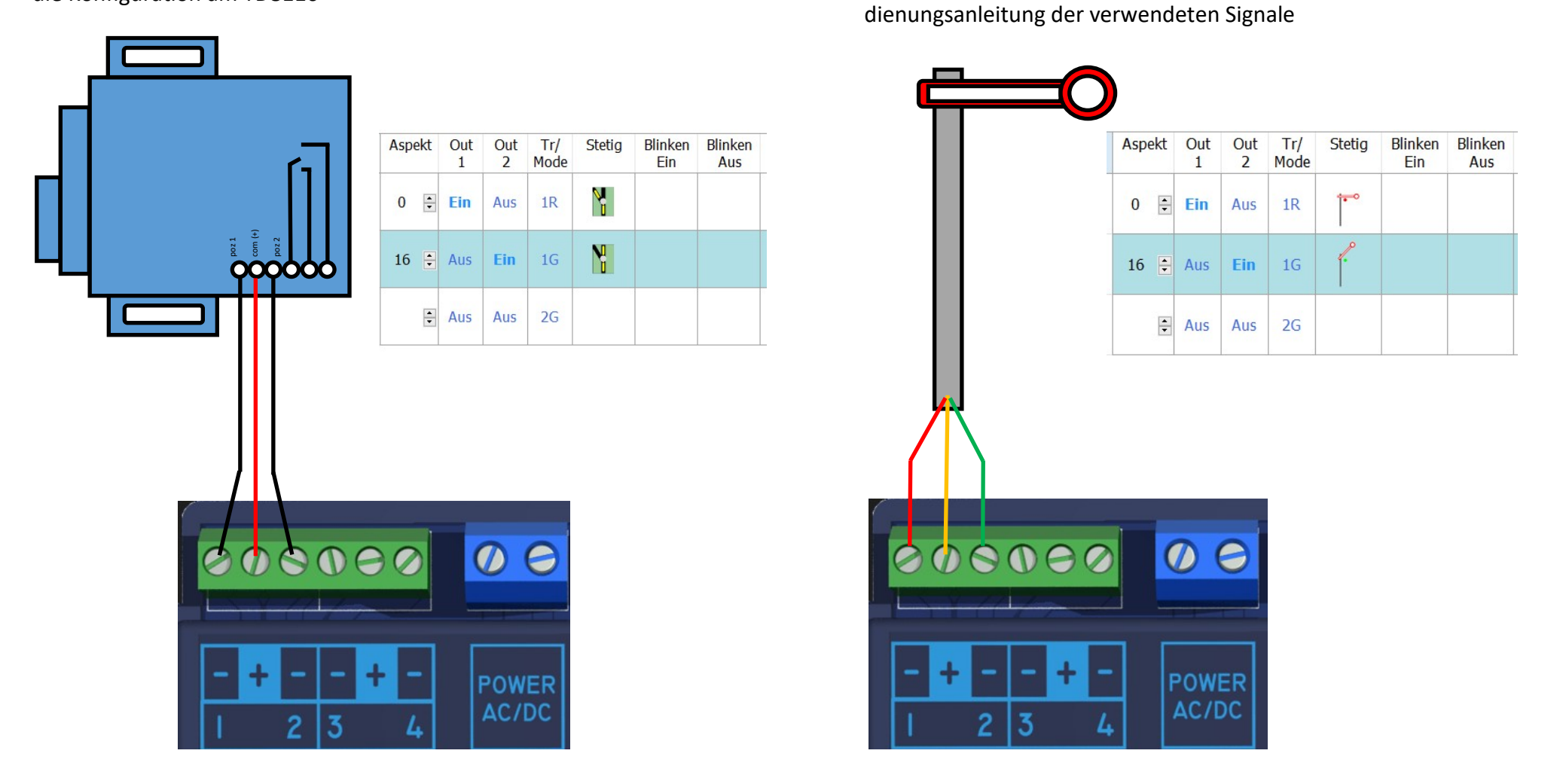

#### Achtung!

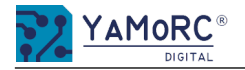

# Anschlussbeispiele

Conrad® Motorantriebe u.a.

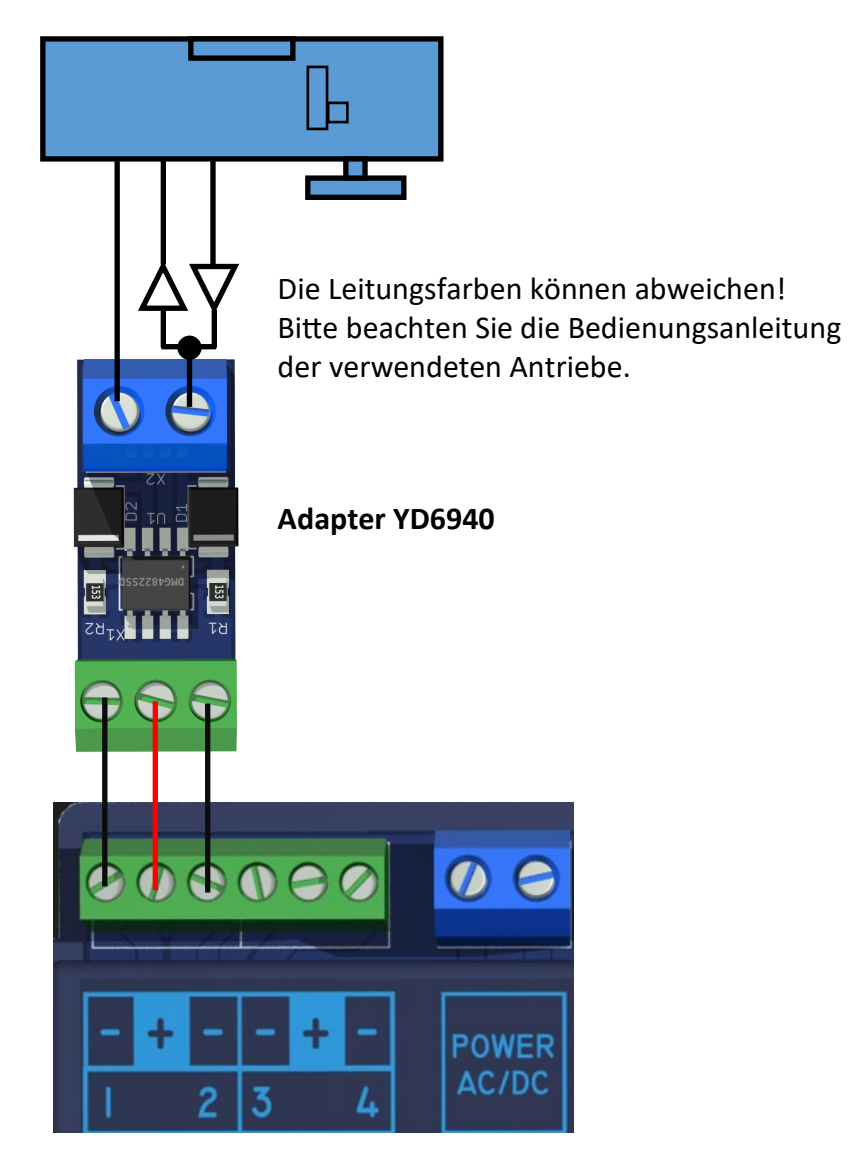

#### Aspekt Out Out Tr/ Stetia Blinken Blinken  $\mathbf{1}$  $\overline{2}$ Mode Ein Aus  $\frac{1}{\sqrt{2}}$  $0 \in$  Ein Aus  $1R$ Y  $16$   $\rightarrow$  Aus Ein 1G  $\frac{1}{x}$  Aus Aus  $2G$

# Achtung!

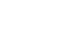

# Konfigurieren der Start-Zubehöradresse (Weichenadresse)

YaMoRC hat sich dafür entschieden die Konfiguration des YD8116 so einfach wie möglich zu gestalten. Aus diesem Grund verfügt der YD8116 nicht über die früher übliche CV-Programmierung.

Bei Fragen wenden Sie sich bitte an unseren Service. Wir werden bestimmt eine Lösung für Sie finden.

# KonfiguraƟon der Start-Zubehöradresse (Weichenadresse)

- 1. Spannungsversorgung mit Power-Input verbinden. 4
- 2. Signal-Input mit dem Gleisspannungsausgang der Zentrale verbinden. (2
- 3. Spannungsversorgung über Power und die Zentrale zuschalten.
- 4. Das Weichenstellpult der Zentrale und die Zubehöradresse, die als Startadresse vergeben werden soll, aufrufen. Noch keinen Schaltvorgang ausführen! (Die genaue Vorgehensweise, wie eine Weichenstellpult aufzurufen ist, entnehmen Sie biƩe der DokumentaƟon Ihrer Zentrale bzw. App.)
- 5. Programmiertaster betätigen, um den YD8116 in den Konfigurationsmodus zu versetzen. Die rote LED neben dem Taster beginnt dauerhaft zu leuchten, um anzuzeigen, dass sich der YD8116 im Konfigurationsmodus befindet.  $\sqrt{\frac{3}{3}}$
- 6. Die gewünschte Zubehöradresse, die als Startadresse verwendet werden soll, am Weichenstellpult der Zentrale einmal betäƟgen. Die nachfolgenden sieben Zubehöradressen werden automatisch zugewiesen. Somit belegt der YD8116 acht aufeinanderfolgende Zubehöradressen. (Die genaue Vorgehensweise, wie eine Zubehöradresse geschaltet wird, entnehmen Sie bitte der Dokumentation Ihrer Zentrale bzw. App.)
- 7. Die Vergabe der Zubehöradressen ist abgeschlossen und der YD8116 verlässt automatisch den Konfigurationsmodus. (Die rote LED neben dem Programmiertaster erlischt.)

Hinweis:

Beispiel:<br>Programmiertaster am YD8016 betätigen Programmiertaster am YD8016 betätigen —> Zubehöradresse 9 schalten —> Der YD8016 belegt die Zubehöradressen 9,10,11,12,13,14,15,16<br>Programmiertaster am YD8016 betätigen —> Zubehöradresse 20 schalten —> Der YD8016 belegt di

DCC Adressen voreingestellt sind.

- Programmiertaster am YD8016 betätigen —> Zubehöradresse 1 schalten —> Der YD8016 belegt die Zubehöradressen 1,2,3,4,5,6,7,8<br>Programmiertaster am YD8016 betätigen —> Zubehöradresse 9 schalten —> Der YD8016 belegt die Zubehö
	-

Bei Zentralen, die mehrere Protokolle gleichzeitige generieren können, ist unbedingt darauf zu achten, dass die vom YD8016 belegten Zubehöradressen als

- 
- Zubehöradresse 20 schalten —> Der YD8016 belegt die Zubehöradressen 20.21,22,23,24,25,26,27

# Achtung!

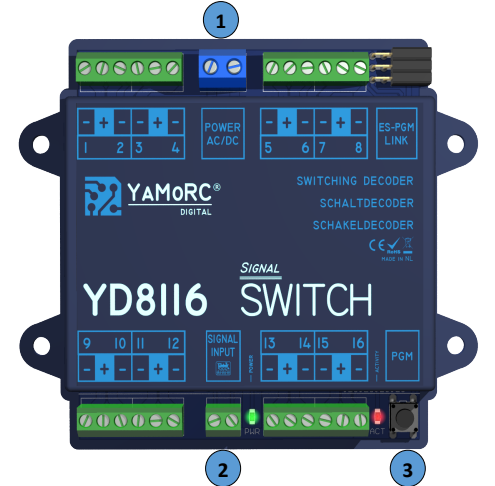

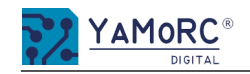

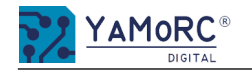

# Konfiguration über "ES-Link"

Wir stellen hier die einfachste Konfigurationsmöglichkeit des YD8116 über vordefinierte Signale und Schaltbegriffe vor. Zum konfigurieren wird immer ein YaMoRC-Modul mit "ES-IN Link"-Anschluss benötigt (z.B. YD6016LN-xx, YD9101). Eine detaillierte Beschreibung, wie der YD8116 mit dem YD6016LN-xx oder dem YD9101 verbunden wird, entnehmen Sie bitte der jeweiligen Dokumentationen.

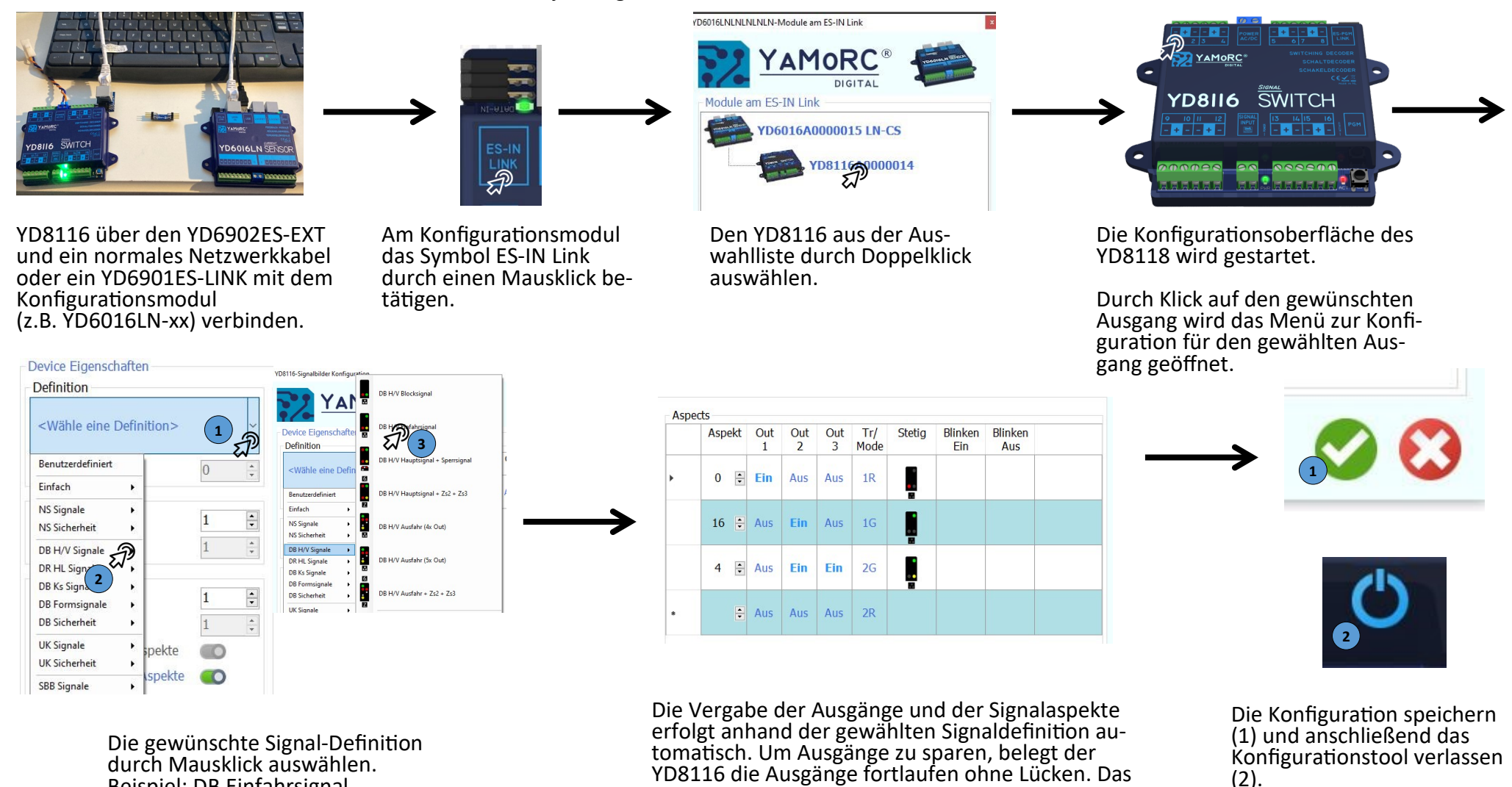

hier gezeigte DB Einfahrsignal belegt die Ausgänge 1-3. Das nächste Signal kann fortlaufend ab Aus-

gang 4 konfiguriert werden.

www.yamorc.com P 12

Beispiel: DB Einfahrsignal

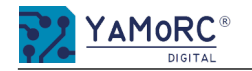

# Was ist DCCext und warum ist es von Vorteil das einzusetzen? Ein kurzer Einblick!

Der YD8116 kann entweder über "normale" DCC Zubehöradressen oder über das relativ neue DCCext-Format angesteuert werden.

#### Kurz zusammengefasst der Unterscheid:

Bei mehrbegriffigen Signalen kann das Schalten über "normale" DCC-Adressen kompliziert werden. Es müssen verschiedene DCC-Schaltbefehle in einer bestimmten Zeit- und Reihenfolge ausgeführt werden. Was natürlich auch mehrere DCC-Adressen verbraucht.

Verwendet man nun das DCCext-Format wird bei mehrbegriffigen Signalen nur eine einzige DCC-Adresse benötigt, um die verschiedenen Signalbegriffe anzusteuern. Der DCC-Adresse wird einfach ein Wert von 0 bis 255 beigeordnet. Jedem Wert kann ein Signal Aspekt individuell zugeordnet werden.

#### Wo liegt nun der Vorteil von DCCext?

- $\Rightarrow$  Es müssen keine komplizierten DCC-Adresskombinationen geschaltet werden!
- $\Rightarrow$  Die Verwendung von DCCext spart normale Zubehöradressen ein! So wird bei einem Ausfahrsignal mit vier Schaltbegriffen nur eine einzige Zubehöradresse benötigt, während herkömmlich zwei DCC-Adressen benötigt werden
- $\Rightarrow$  Es können bis zu 255 Schaltaspekte frei vergeben werden.

Genauere Informationen entnehmen Sie bitte der RCN-213 Norm. Zu beachten ist, dass die von Ihnen verwendete Zentrale das DCCext-Format unterstützen muss.

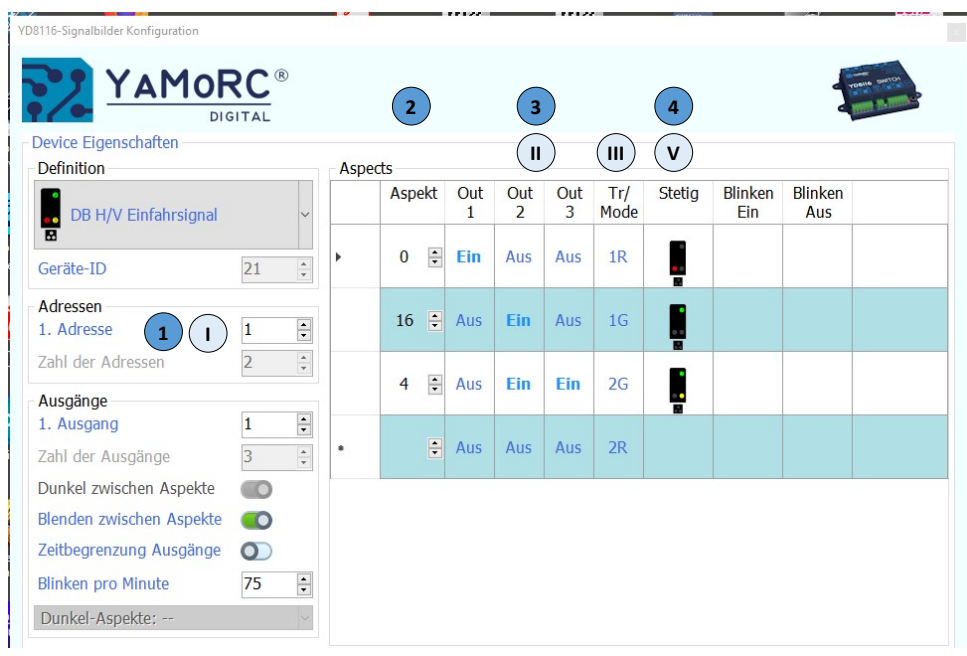

### Beispiel:

- DCCext
- 1) Adresse mit der das Signal geschaltet wird.
- 2) Vorgabe der Aspekt Nummer für den jeweiligen Schaltbegriff.
- 3) Ausgangskonfiguration der Schaltbegriffe.
- 4) Bildliche Darstellung des Schaltbegriffes für das Stellpult. Das Signal ausgewählte Signal belegt nur eine DCC-Adresse.
- DCC
- I. Start-Adressen mit der das Signal geschaltet wird. Das Signal benöƟgt zwei DCC-Adressen um alle Signalbegriffe darstellen zu können.
- II. Ausgangskonfiguration der Schaltbegriffe.
- III. Trigger/Mode.

Zum Schalten der einzelnen Signalbegriffe werden zwei normale DCC-Adressen (1R, 1G. 2G) benötigt.

1) Bildliche Darstellung des Schaltbegriffes für das Stellpult. Das Signal ausgewählte Signal belegt zwei DCC-Adresse.

Wir haben uns bewusst entschieden dem Benutzer alle Möglichkeiten der Konfiguration offen zu lassen. Es ist sogar möglich eine Mischbetrieb über DCC und DCCext zu realisieren. Aus diesem Grund wird auch immer der Trigger/Mode (wie man das gewählte Signal über DCC würde ansteuern würde) angezeigt.

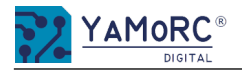

# 24 Monate Gewährleistung ab Kaufdatum

Sehr geehrter Kunde,

herzlichen Glückwunsch zum Kauf eines Produktes von YaMoRC. Die hochwertigen Qualitätsprodukte von YaMoRC wurden mit den modernsten Fertigungsverfahren hergestellt und sorgfältigen Qualitätskontrollen und Prüfungen unterzogen.

Daher gewährt die Firma YaMoRC Ihnen beim Kauf eines YaMoRC-Produktes über die Ihnen gesetzlich zustehenden, nationalen Gewährleistungsrechte gegenüber Ihrem YaMoRC-Fachhändler als Vertragspartner hinaus zusätzlich eine Herstellergarantie von 24 Monaten ab Kaufdatum.

#### GaranƟebedingungen:

Diese Garantie gilt für alle YaMoRC-Produkte, die bei einem YaMoRC-Fachhändler gekauft wurden. Garantieleistungen werden nur erbracht, wenn ein Kaufnachweis vorliegt. Als Kaufnachweis dient die Kaufquittung vom YaMoRC-Fachhändler. Es wird daher empfohlen, die Kaufquittung aufzubewahren.

#### Inhalt der GaranƟe/Ausschlüsse:

Die Garantie umfasst nach Wahl von YaMoRC die kostenlose Beseitigung oder den kostenlosen Ersatz des schadhaften Teils, die nachweislich auf Konstruktions-, Herstellungs-, Material- oder Transportfehler beruht. Hierzu müssen Sie den Decoder ordnungsgemäß frankiert an uns einsenden. Weitergehende Ansprüche sind ausgeschlossen.

### Die Garantieansprüche erlöschen:

- 1. Bei verschleißbedingter Abnutzung bzw. bei üblicher Abnutzung von Verschleißteilen.
- 2. Bei Umbau von YaMoRC-Produkten mit nicht vom Hersteller freigegebenen Teilen.
- 3. Bei Veränderung der Teile, insbesondere durch Öffnen des Gehäuses.
- 4. Bei Verwendung zu einem anderen als vom Hersteller vorgesehenen Einsatzzweck.
- 5. Wenn die von YaMoRC in der Betriebsanleitung enthaltenen Hinweise nicht eingehalten wurden.

Die GaranƟefrist verlängert sich durch die Instandsetzung oder Ersatzlieferung nicht. Die GaranƟeansprüche können entweder bei Ihrem Händler oder durch Einsenden des reklamierten Produkts zusammen mit der Garantieurkunde, dem Kaufnachweis und der Fehlerbeschreibung direkt an YaMoRC gestellt werden:

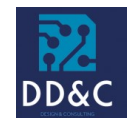

Drenth Design & Consulting B.V. Glazeniershorst 209 NL-7328 TJ APELDOORN Liability: Drenth Design & Consulting B.V. Phone: +31643392605 E-Mail: ddc@yamorc.com Directors: Gabriele Drenth-Viertel, Karst Drenth Trade register: 72184728

VAT No/Tax ID: NL-859019901B01